## 身份证阅读器安装手册

一、精伦 **IDR210**(免驱版),新中新 **DKQ-A16D**,华旭 **HX-FDX5**, 华视 **CVR100U** 身份证阅读器驱动安装步骤:

1,登录吉林省建筑工人实名制管理平台,点击驱动下载

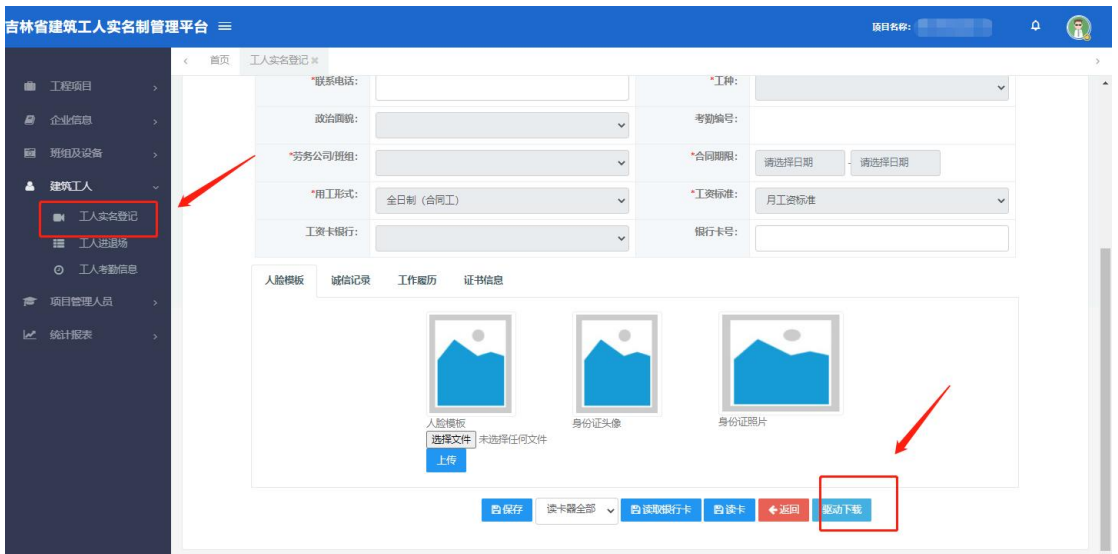

2,下载下面驱动,并解压

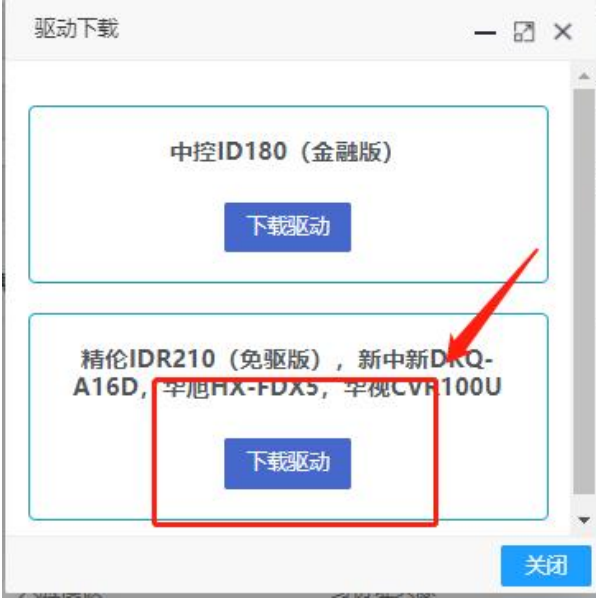

下载文件名称为:【Release.zip】,双击打开 Release.zip 文件。Release.zip

3, 安装 BKonline 文件, 安装过程中请关闭杀毒软件。安装完毕 后请重新启动电脑。点击 BKonline.msi 文件,开始进行安装,点 击下一步即可完成安装。

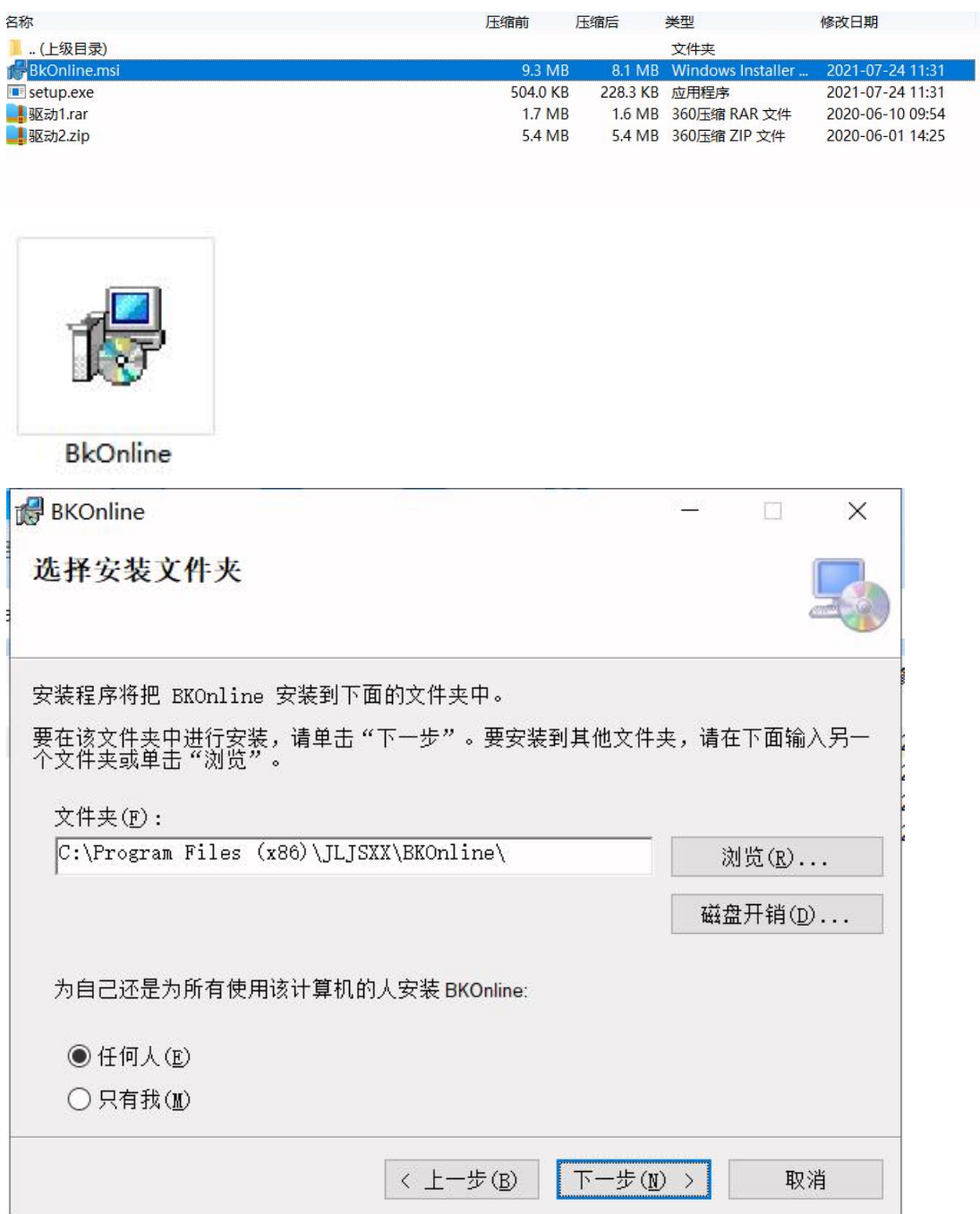

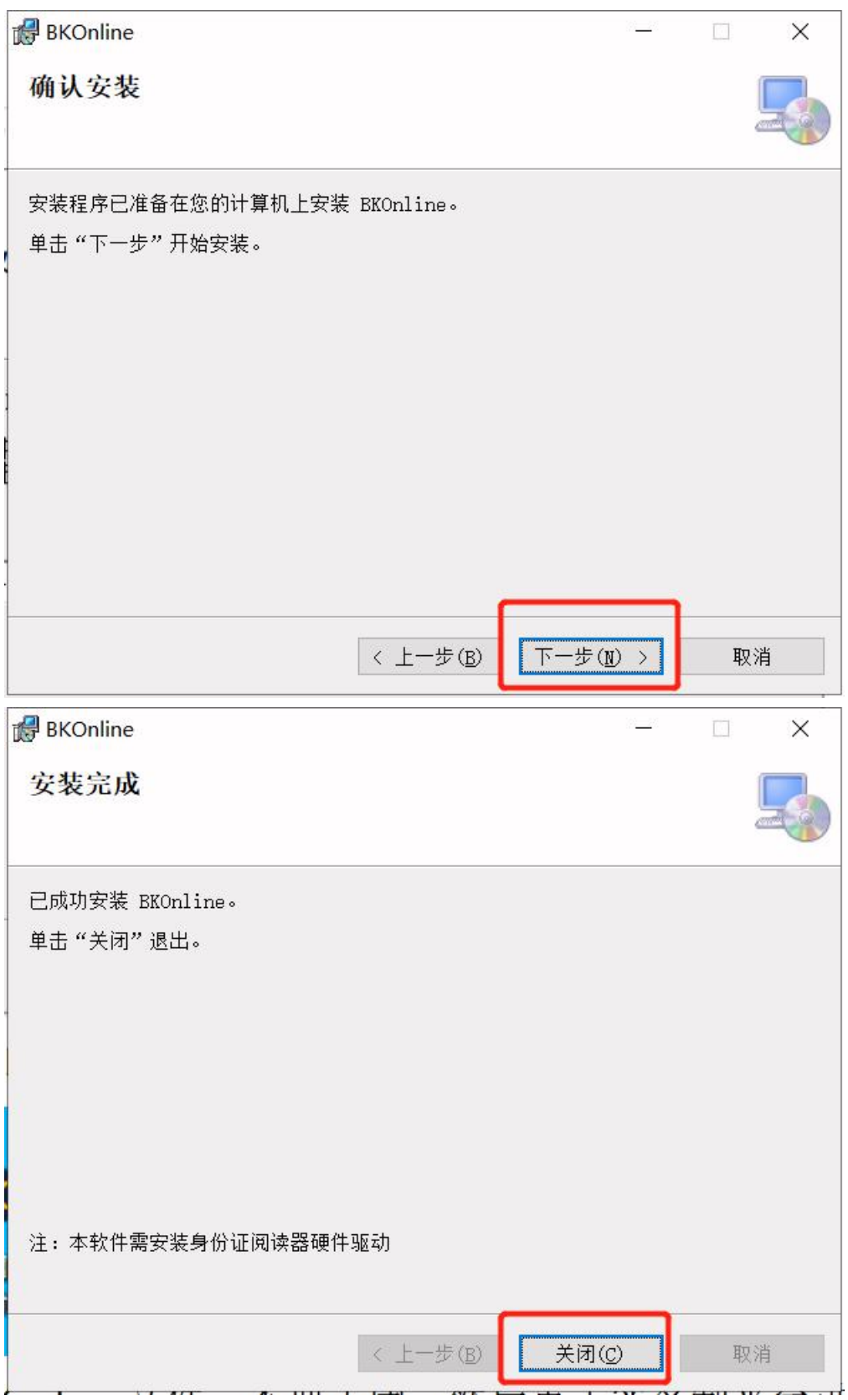

点击【关闭】安装完成。

4,安装完以后桌面生成新图标,双击【BKOnline】图标。

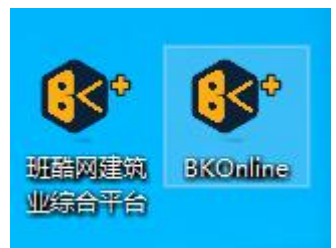

5, 双击 BKonline 图标, 不要关闭, 然后点击实名制平台进行读 卡,使用身份证阅读器是需要打开此文件,不用时再关闭。

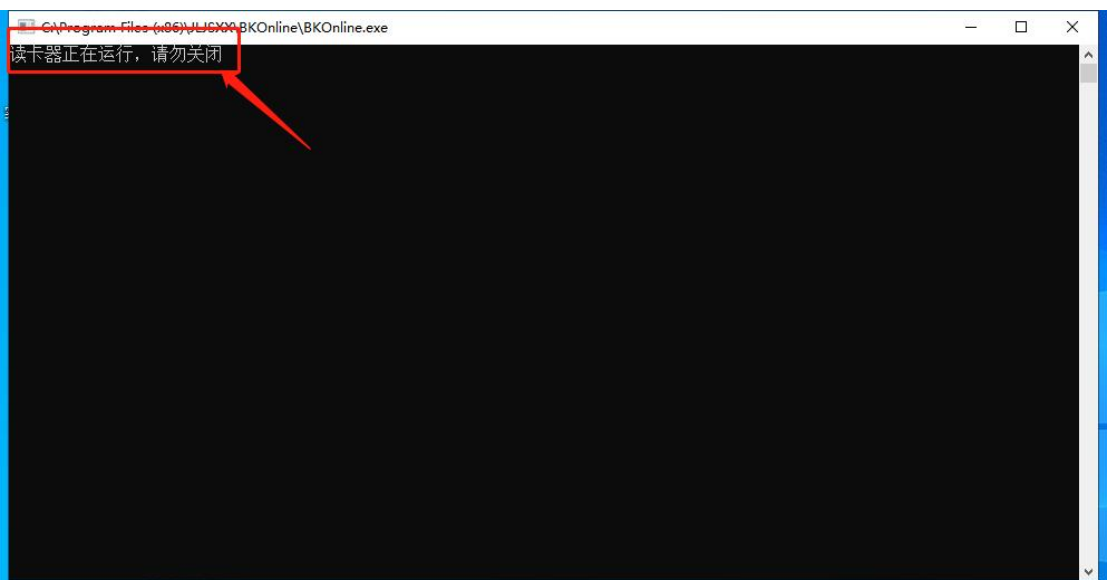

## 二、身份证阅读器使用注意事项:

1、身份证阅读器 USB 线尽量插入电脑主板的 USB 口中, 因为部分电 脑的前置 USB 口供电不足。

2、安装身份证阅读器驱动程序需要关闭杀毒软件(360 卫士和其他 杀毒软件),否则杀毒软件会把驱动程序删除。

3、如果录入人员身份证信息成功,但是有部分人员无法读取,请让 这些人员更换身份证,因为身份证内有射频卡,射频卡损坏会导致无 法读取信息。

4、如果安装多次还是无法读取身份证,那么请更换电脑(使用正版 操作系统)再次安装身份证阅读器驱动。因为有部分盗版操作系统缺 少基础组件,所以导致安装失败。

6、实名制系统客服微信号:w81888400。联系客服时,请把安装后 的截图发给客服。